## **Revolabs Single Channel System - Polycom HDX 7000 Setup Guide**

### **NOTES AND CAUTIONS:**

This setup guide will guide you through the steps needed to properly connect a Revolabs Single Channel System to a Polycom HDX 7000 video codec.

- 1. Connecting the Cables
- 2. Configuring the HDX 7000 Video Codec

**Note:** It is important to carefully follow these instructions in order and completely. Otherwise your Single Channel System and/or the video codec may not function properly. Please read through these instructions completely before proceeding. Contact Revolabs technical support if you have any questions.

Requirements for connecting systems:

- 1. Revolabs Single Channel System
- 2. Revolabs 2.5mm to RCA Audio Cable (included with Single Channel)
- 3. Polycom HDX 7000 video codec

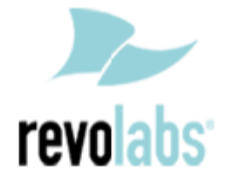

# **Connecting the Cables**

#### **CONNECTING A REVOLABS SINGLE CHANNEL SYSTEM TO POLYCOM HDX 7000 VIDEO CODEC**

1. Connect a Revolabs 2.5mm to RCA audio cable between the 2.5mm analog output on the Single Channel System and the red "Audio Input AUX" port on the HDX 7000.

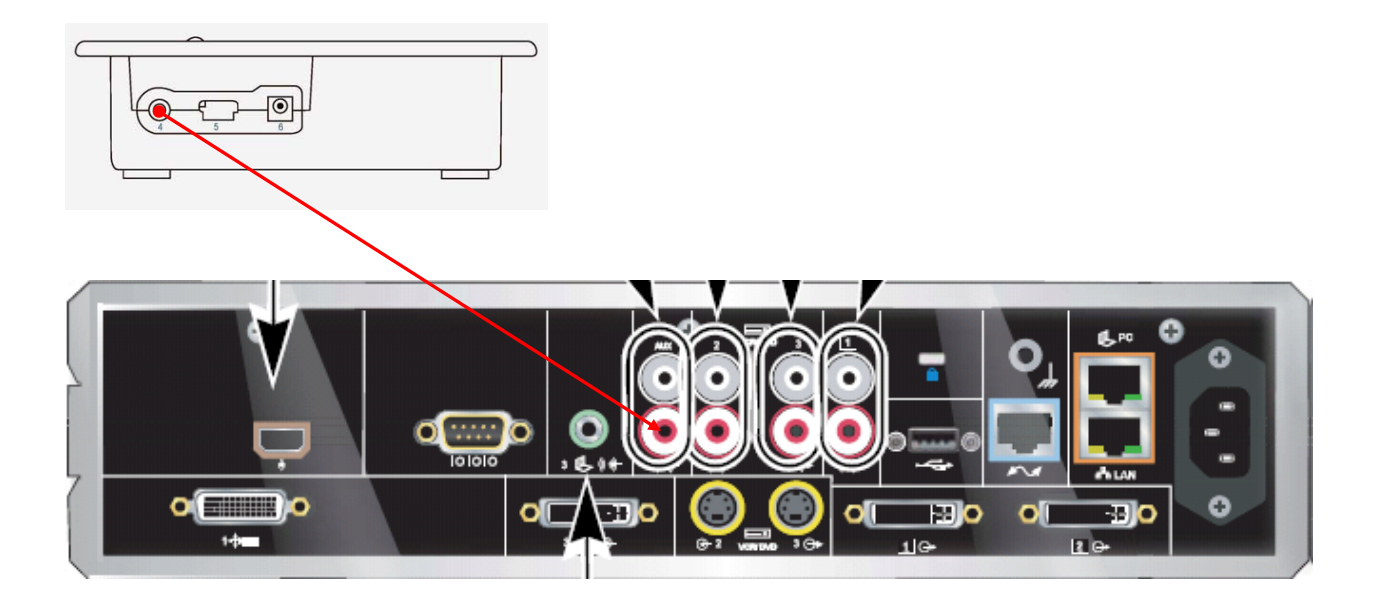

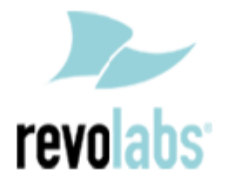

### **Configuring the HDX 7000 Video Codec**

#### **CONFIGURING THE AUDIO MENUS OF THE HDX 7000 VIDEO CODEC**

- 1. Select SYSTEM
- 2. Select ADMIN SETTINGS and enter the Administrator password (if needed)
- 3. Select AUDIO
- 4. Select AUDIO SETTINGS
- 5. Disable POLYCOM MICROPHONES by removing the check mark. Having Revolabs and Polycom microphones will increase ambient noise, add to echo cancellation problems, and reduce articulation\*
- 6. Verify LIVE MUSIC MODE is disabled by removing the check mark. Polycom noise suppression is turned off when this is active
- 7. Select INPUTS/OUTPUTS
- 8. Confirm or modify the following settings:
	- a. INPUT TYPE is LINE INPUT
	- b. INPUT TYPE LEVEL is 80% or 8
	- c. ECHO CANCELLER is ON
- 9. Press OK to save all changes
- **NOTE: IF THE GOAL IS TO USE THE REVOLABS WEARABLE MICROPHONE OR XLR PLUG-IN ADAPTER WITH THE HDX SYSTEM, THEN DISABLING OF THE POLYCOM MICROPHONES IS NOT NECESSARY DUE TO THE MINUTE AMOUNT OF ECHO CANCELLATION PROCESSING POWER NEEDED FOR THESE MICROPHONES. REVOLABS DOES NOT RECOMMEND ADDING A REVOLABS BOUNDARY MICROPHONE TO AN EXISTING HDX MICROPHONE SYSTEM BECAUSE OF ECHO CANCELLATION REFERENCES AND VOLUME LEVEL DIFFERENCES.**

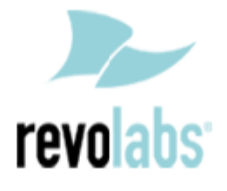

Free Manuals Download Website [http://myh66.com](http://myh66.com/) [http://usermanuals.us](http://usermanuals.us/) [http://www.somanuals.com](http://www.somanuals.com/) [http://www.4manuals.cc](http://www.4manuals.cc/) [http://www.manual-lib.com](http://www.manual-lib.com/) [http://www.404manual.com](http://www.404manual.com/) [http://www.luxmanual.com](http://www.luxmanual.com/) [http://aubethermostatmanual.com](http://aubethermostatmanual.com/) Golf course search by state [http://golfingnear.com](http://www.golfingnear.com/)

Email search by domain

[http://emailbydomain.com](http://emailbydomain.com/) Auto manuals search

[http://auto.somanuals.com](http://auto.somanuals.com/) TV manuals search

[http://tv.somanuals.com](http://tv.somanuals.com/)